# **Provisioning API**

#### In this article

- Section overview
- Execution Logs tab

#### Section overview

The following section allows configuring and monitoring of hooks for Provisioning API.

Provisioning API provides a mechanism for real-time integration with 3rd party systems, including softswitches, gateways, and CRM systems. It calls predefined handlers on an occurrence of specific events in the system. The handlers are allowed to modify data, forbid or allow the action or simply process given event.

For detailed information about Provisioning API functionality, go to APIs section of our User Guide.

To configure handlers and check their call log, go to the Integration > Provisioning API.

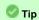

The full list of Provisioning API parameters matches with CoreAPI and they are available upon an individual request of your current clients.

Screenshot: Provisioning section

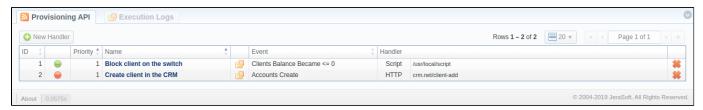

| Column Name | Description                                                                                                    |
|-------------|----------------------------------------------------------------------------------------------------|
| ID          | Handler's identification number                                                                                                    |
| Priority    | Priority of handlers execution                                                                                                    |
| Name        | Handler's title                                                                                                    |
| Event       | Description of the handler event                                                                                                    |
| Handler     | Category of the handler that is used and location. There are two types of handlers that can be used:  • HTTP scripts, called via POST requests (used in most cases)  • Local server scripts, called locally on the server (used in very specific cases) |

The list of section functional **buttons/icons** is as follows:

| Button/Icon   | Description                                                                                                 |
|---------------|----------------------------------------------------------------------------------------------------|
| • New Handler | Allows creating a new handler                                                                               |
|               | Identifies a <i>disabled</i> status of a handler                                                            |
|               | Identifies an <i>enabled</i> status of a handler                                                            |
| $\Theta$      | Identifies an <i>archived</i> status of a handler                                                           |
|               | Allows viewing details of a target handlers' performance <b>Execution Logs</b> tab for a respective handler |
| *             | Allows deleting a handler from the system                                                                   |

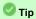

For a quick switch between **enabled** and **disabled** statuses, click on a respective **status** icon in the section. However, to change **archived** status, you need to do it from a handler edit form

#### **Advanced Search**

Advanced Search drop-down menu, located in the top right corner of the section, is called to facilitate easy access to required information. By clicking on a red downward arrow cicon, the following drop-down menu is displayed:

Screenshot: Advanced Search drop-down menu

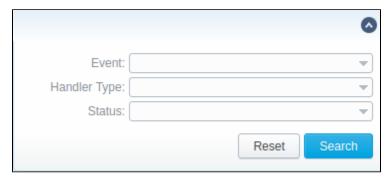

| Field        | Description                                                                                                    |
|--------------|----------------------------------------------------------------------------------------------------|
| Event        | Select from a list of all possible handler events                                                                                           |
| Handler Type | Indicate a type of handler:  • script • HTTP                                                                                                |
| Status       | Choose a target status:  • Enabled • Disabled • Archived                                                                                    |
|              | or leave this field blank. In this case, both <i>enabled</i> and <i>disabled</i> handlers will be displayed. This field is empty by default |

## Creating a New Handler

To start with provisioning, you need to create a handler manually. Click the **New Handler** button and specify respective parameters in the appeared popup window:

Screenshot: Provisioning section/Handler adding form

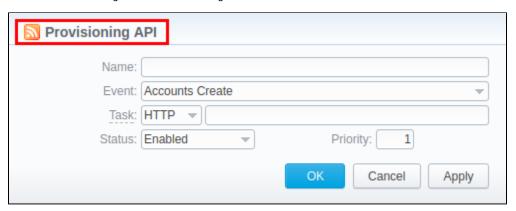

| Field    | Description                                                                                                    |  |
|----------|----------------------------------------------------------------------------------------------------|--|
| Name     | Specify a particular title for a handler                                                                                                    |  |
| Event    | Specify a handler event from the following list:                                                                                                    |  |
|          | Clients  • create • update • delete • archive • custom fields update • balance became >=0 • balance became <=0                                                                                                    |  |
|          | Accounts  • create • update • delete                                                                                                    |  |
|          | Clients Packages  • assign • activate • deactivate • renew • close                                                                                                    |  |
| Task     | Determine a type of handler and details:     * script* - here you need to specify the path where the following script is located, for example, user/local/vcs/script.py.     * http:// - here specify the port and method, for example: 120.0.0.1:5000/api. |  |
| Status   | Choose the state of the handler:  • enabled - select it to make a handler active;  • disabled - select it to unable a handler;  • archived - select it to archive a handler.                                                                                |  |
| Priority | Establish an order of handler performing.  Note: The handler with 1 priority will precede all other handlers in order.                                                                                                    |  |

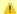

#### Attention

In VCS 3.17.0, to prevent performance degradation and data inconsistency, affected by external side, **Before** event type has been removed from the se ction.

### Best practice example

There is an example based on http://handler usage.

- 2. Open the **Provisioning section** and start creating a handler.
  - a. Specify the name, type, and status.
  - b. In the *Event* field, select Clients Create event from the drop-down list.
  - c. In the Task field, indicate http://type and determine the port and method, for example, 120.0.0.1:5000/api.
  - d. Click Apply.

Find an example of the http://handler below:

```
from flask import Flask, request
import json
app = Flask(__name___)
@app.route("/api", methods=['GET', 'POST'])
def api():
   data = json.loads(request.data)
   return json.dumps(data)
if __name__ == "__main__":
   app.run()
```

#### Attention

To put a handler into action, you need to restart the Cache Manager. To do so, click on the corresponding icon in Task Scheduler section

#### **Execution Logs tab**

You can access the details about handler execution in this tab. For more details, check out a related article: Execution Logs.

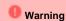

Please note, the Provisioning functionality is experimental and may be changed completely in future releases.